## Using Hidden Blend Fees in Agvance Blending

Last Modified on 06/25/2024 11:46 am CDT

When blending by Guaranteed Analysis, it is possible to set up Hidden Blend Fees in Agvance Blending that will not show up as line items when the Customer is invoiced. The price of these fees will add to the price of the analysis line item, but the fees themselves will be hidden inside the analysis line item.

## Setup

Add a **[Department](http://helpcenter.agvance.net/home/inventory-departments)** to house the blend fee Products. This can be done from*Accounting / Setup / Inventory Departments*.

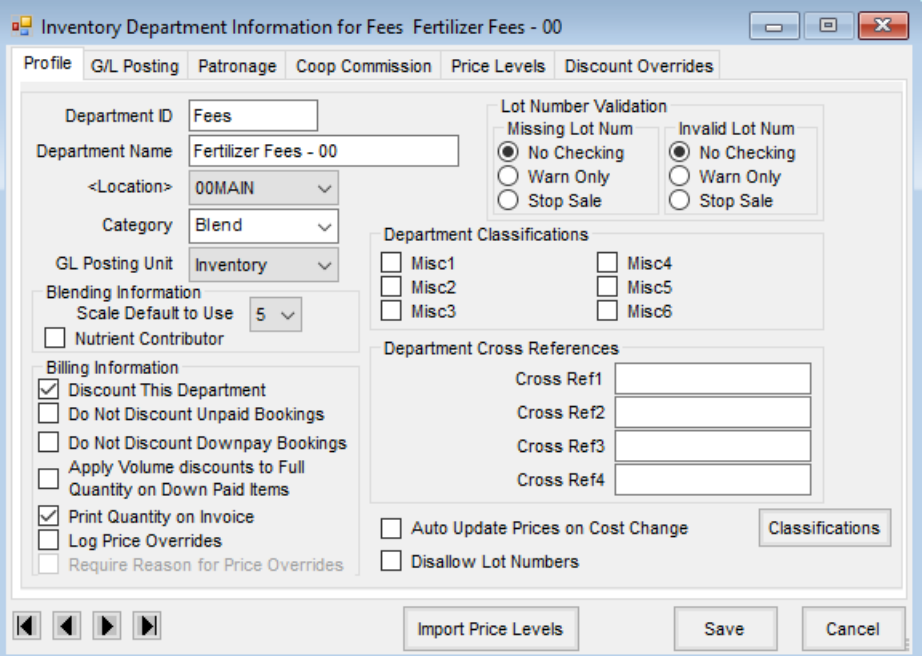

Move hidden blend fee Products into the Blend Fee Department. This process can be done by editing the Product at *Accounting / File / Open / Products* then double-clicking in the box next to the *<Dept>* heading. Select the blend fee Department, then choose **Select**.

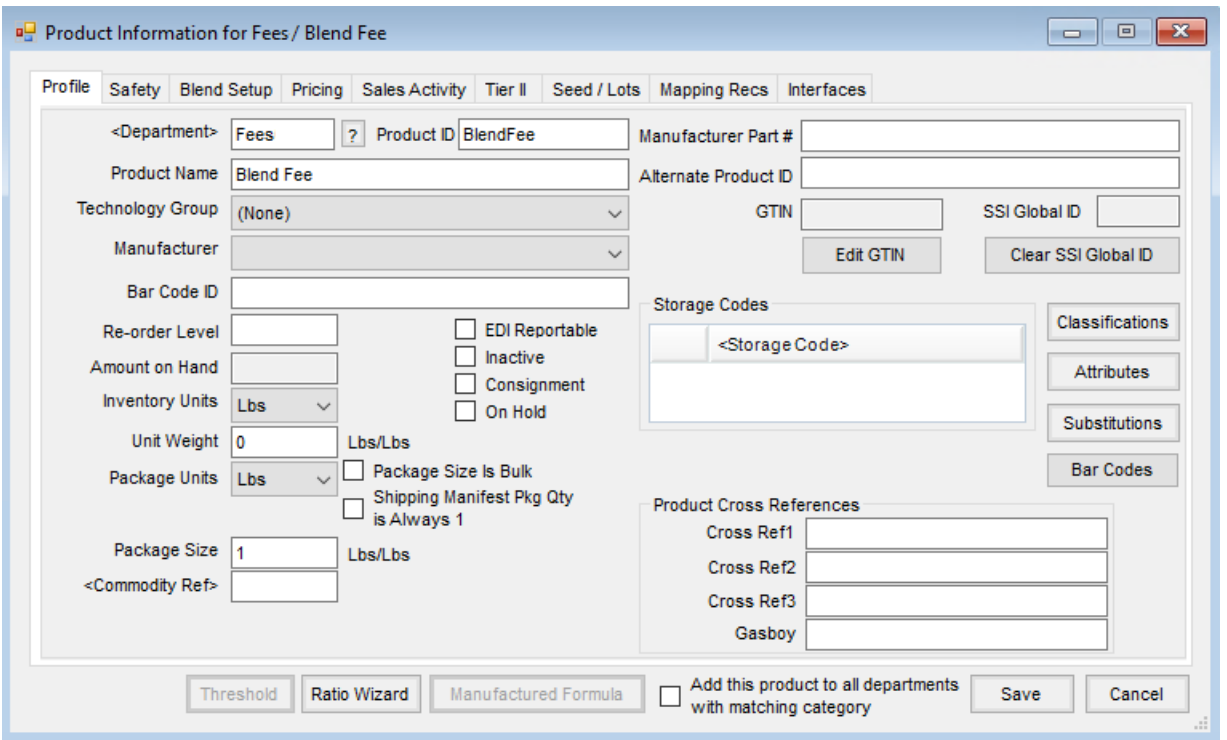

Select the department as a hidden blend fee Department. In the Hub, go to*Setup / Location Preferences*. Double-click in the first open box under the *<Department Name>* heading in the*Hidden Blend Fees Departments* section. Highlight the hidden fees department and click the **Select** button.

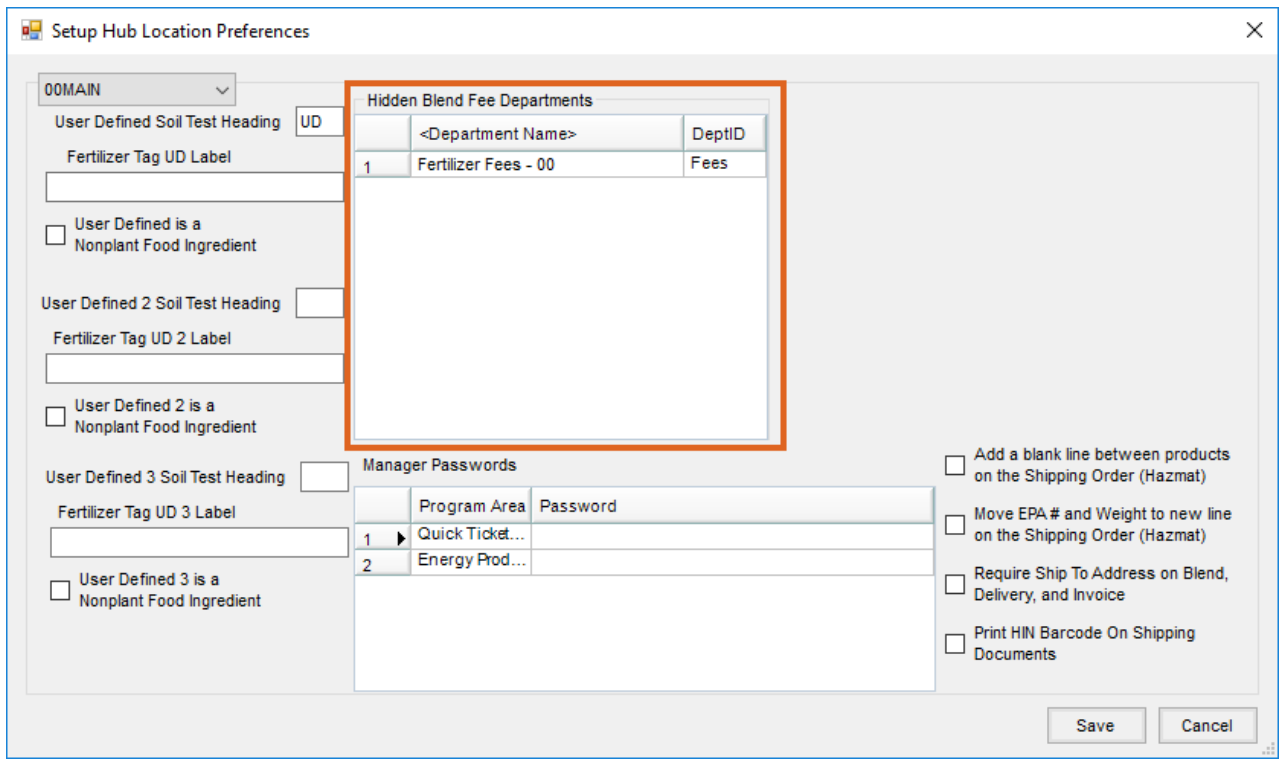

**Note:** All Products in this Department must be set up for use in Agvance Blending. The Products in this Department will now be hidden from view when invoicing a guaranteed analysis Blend Ticket.